## Recalculating Grades 2020

**P4 AND Q4** 

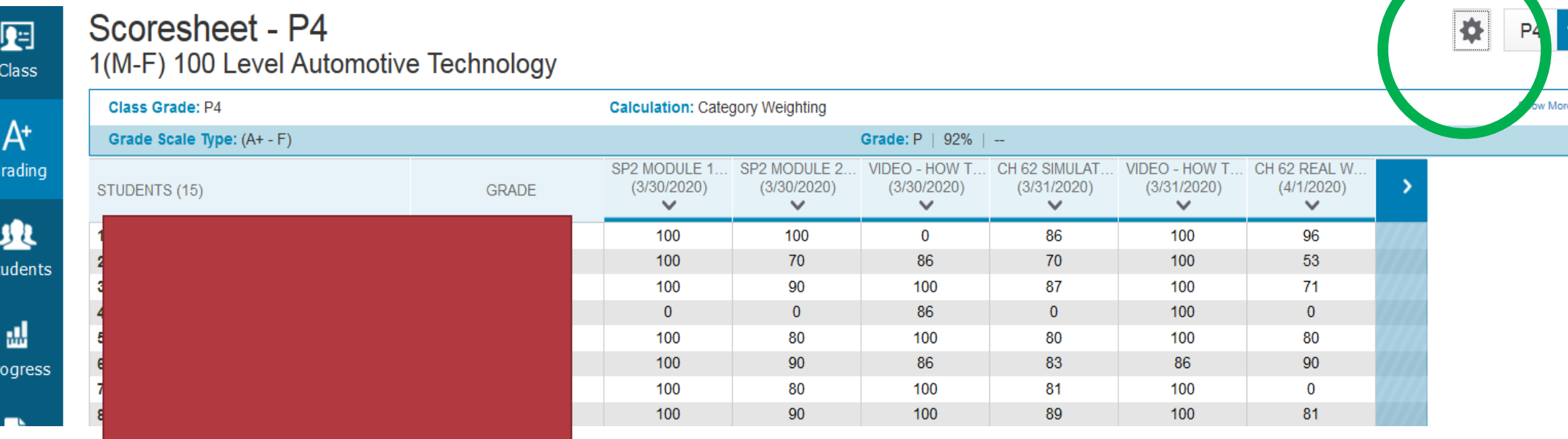

Once on scoresheet -Select 'gear' icon

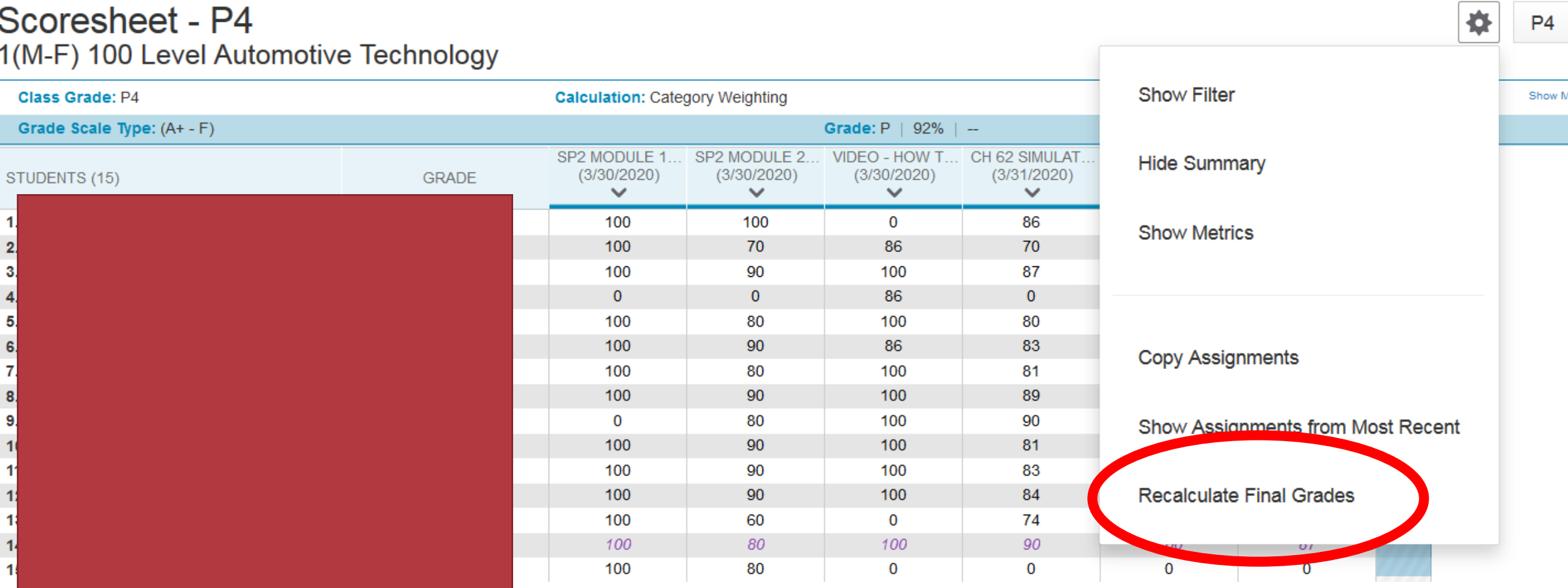

Select Recalculate Final Grades

## Scoresheet - P4

Show Mo

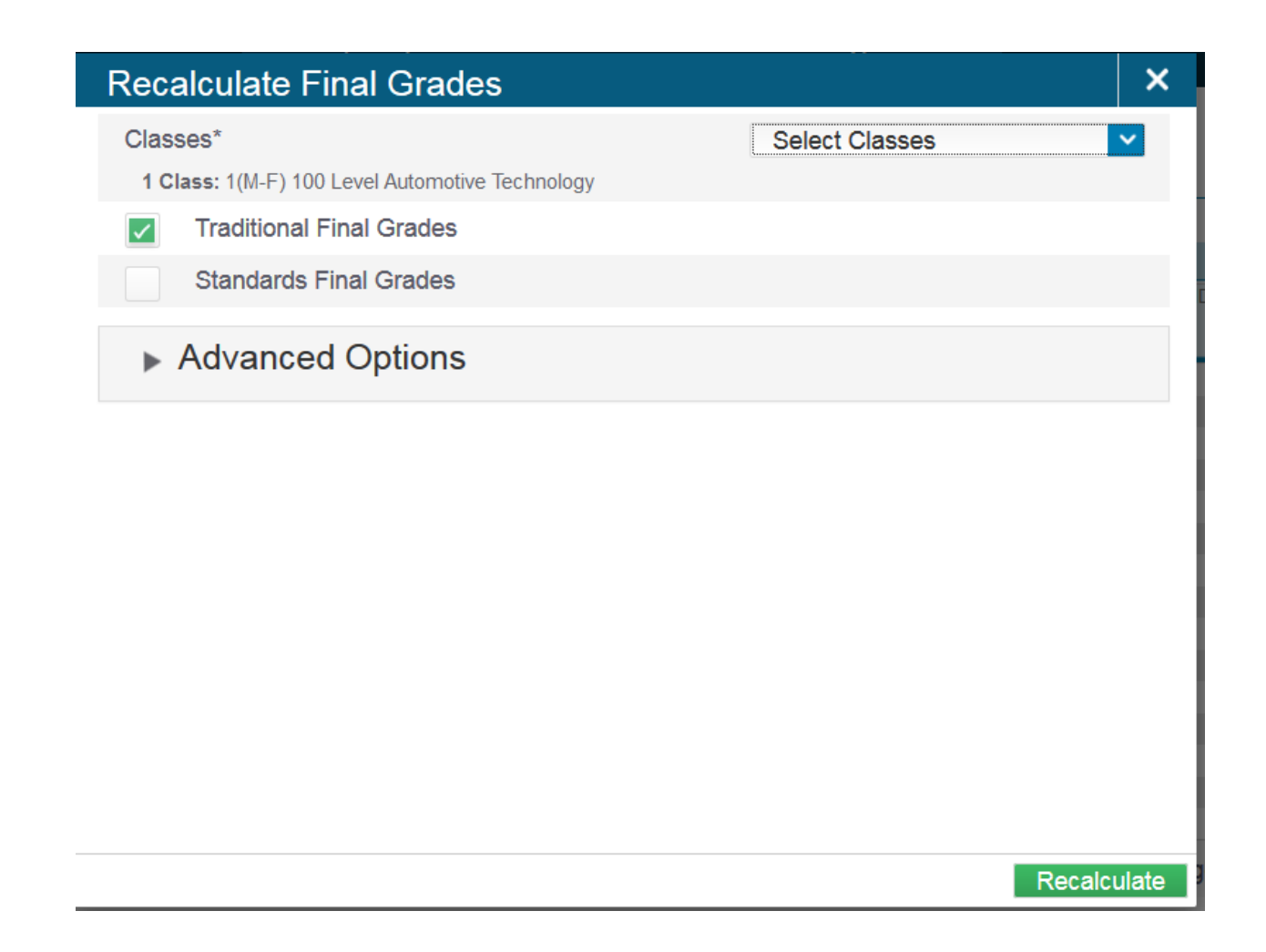

Here you can use the drop down "select classes" and do all your classes at one time.

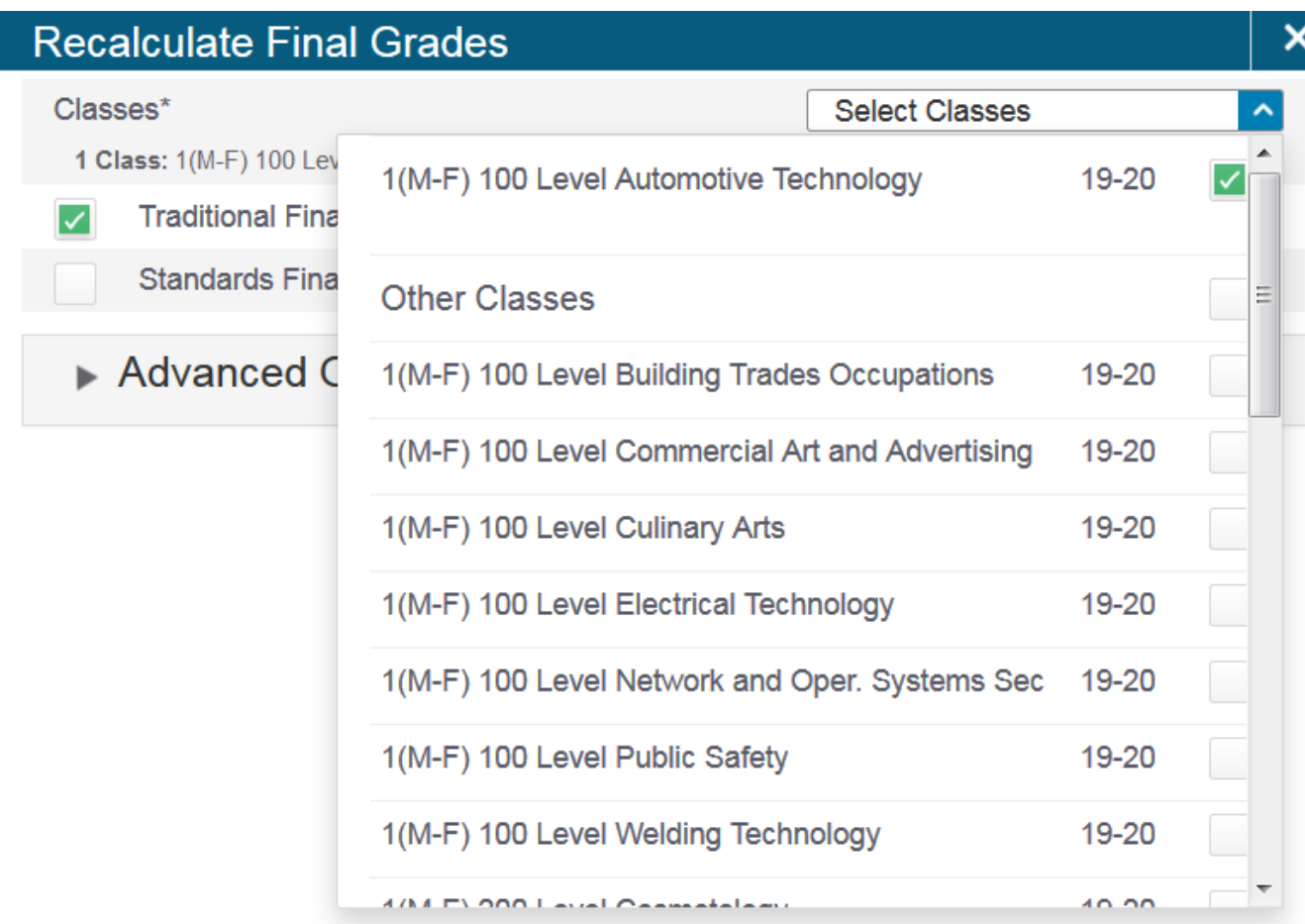

Select the box next to your classes.

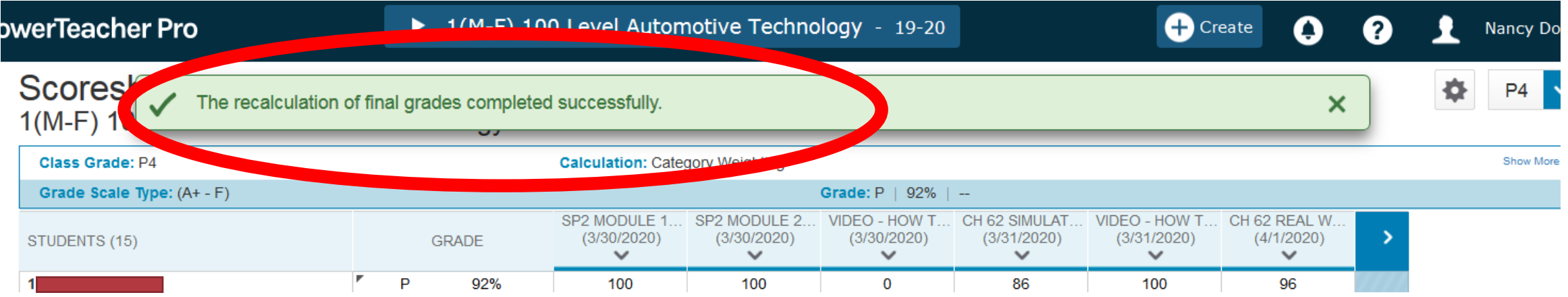

You will receive a confirmation message.

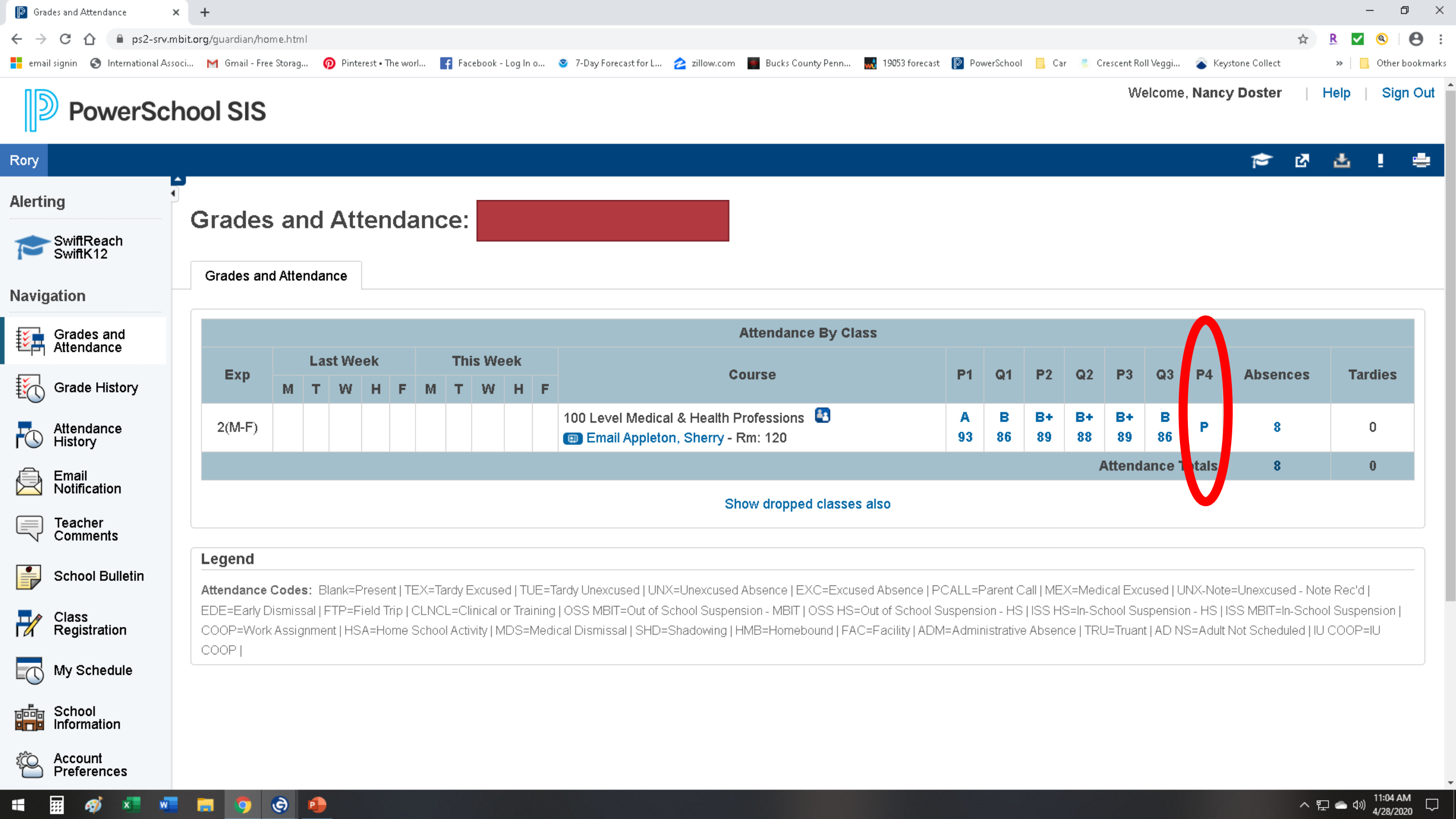